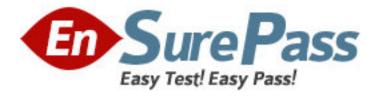

Vendor: Apple

Exam Code: 9L0-406

Exam Name: Mac Integration Basics Exam

Version: DEMO

In the screenshot, click the Icon of the preference pane where you turn on the OS X personal firewall.

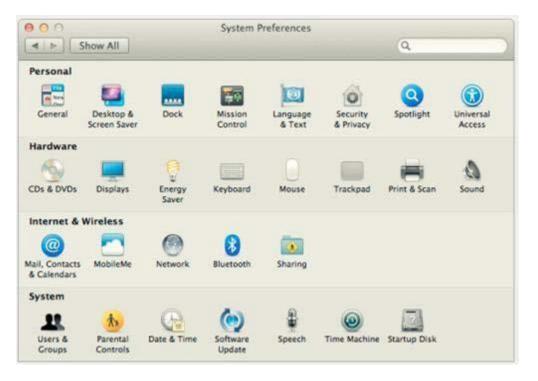

Answer:

| 000                           | how All                   |                 | System F           | Preferences        |                       | Q            |                     |
|-------------------------------|---------------------------|-----------------|--------------------|--------------------|-----------------------|--------------|---------------------|
| Personal                      |                           |                 |                    |                    |                       |              |                     |
| General                       | Desktop &<br>Screen Saver | Dock            | Mission<br>Control | Language<br>& Text | Security<br>& Privacy | Spotlight    | Universal<br>Access |
| Hardware                      |                           |                 |                    |                    |                       |              |                     |
| CDs & DVDs                    | Displays                  | Energy<br>Saver | Keyboard           | Mouse              | Trackpad              | Print & Scan | Sound               |
| Internet &                    | Wireless                  |                 |                    |                    |                       |              |                     |
| @                             |                           |                 | 8                  |                    |                       |              |                     |
| Mail, Contacts<br>& Calendars | MobileMe                  | Network         | Bluetooth          | Sharing            |                       |              |                     |
| System                        |                           |                 |                    |                    |                       |              |                     |
| 11                            | <b>*</b> *                | P               | ()                 | -                  | 0                     |              |                     |
| Users &<br>Groups             | Parental<br>Controls      | Date & Time     | Software<br>Update | Speech             | Time Machine          | Startup Disk |                     |
| Other                         |                           |                 |                    |                    |                       |              |                     |
|                               | a de                      |                 |                    |                    |                       |              |                     |
| Version Cue<br>CS3            | Growl                     | MacFUSE         | Perian             |                    |                       |              |                     |

What Windows Server technology provides directory and authentication services?

- A. Exchange Directory
- B. LDAP Directory
- C. Active Directory
- D. Open Directory

Answer: C

## **QUESTION 3**

From your Mac, you want to access mail, calendars, and contacts served by a Microsoft Exchange Server.

What is the earliest version of Exchange Server for which Lion provides built-in support for this task?

- A. Microsoft Exchange Server 2003
- B. Microsoft Exchange Server 2007 with Service Pack 1 Update Rollup 4
- C. Microsoft Exchange Server 2003 with Service Pack 2
- D. Microsoft Exchange Server 2000 with Service Pack 4

E. Microsoft Exchange Server 2010

#### Answer: B

#### **QUESTION 4**

In the screenshot, click the icon of the preference pane where you configure a Mac to let Windows computers access files on the Mac using the SMB protocol.

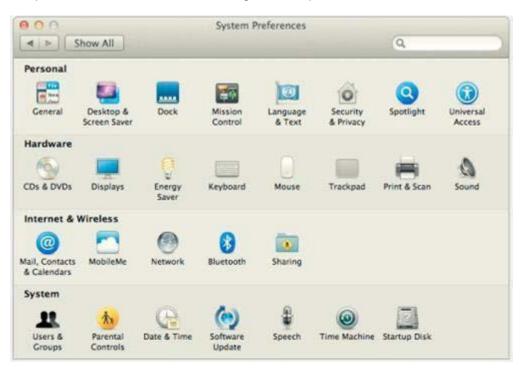

Answer:

| 000                           |                           |                 | System F           | Preferences        |                       |              |                     |
|-------------------------------|---------------------------|-----------------|--------------------|--------------------|-----------------------|--------------|---------------------|
|                               | Show All                  |                 |                    |                    |                       | Q            |                     |
| Personal                      |                           |                 |                    |                    |                       |              |                     |
| New One                       |                           |                 | <b>1</b>           | 0                  | Ó                     | Q            |                     |
| General                       | Desktop &<br>Screen Saver | Dock            | Mission<br>Control | Language<br>& Text | Security<br>& Privacy | Spotlight    | Universal<br>Access |
| Hardware                      |                           |                 |                    |                    |                       |              |                     |
| 6                             |                           | e e             |                    |                    |                       | <b>H</b>     | 0                   |
| CDs & DVDs                    | Displays                  | Energy<br>Saver | Keyboard           | Mouse              | Trackpad              | Print & Scan | Sound               |
| Internet &                    | Wireless                  |                 |                    |                    | 1                     |              |                     |
| @                             |                           |                 | 8                  |                    |                       |              |                     |
| Mail, Contacts<br>& Calendars | MobileMe                  | Network         | Bluetooth          | Sharing            |                       |              |                     |
| System                        |                           |                 |                    |                    |                       |              |                     |
| 11                            | <b>*</b> *                | R               | ()                 |                    | 0                     |              |                     |
| Users &<br>Groups             | Parental<br>Controls      | Date & Time     | Software<br>Update | Speech             | Time Machine          | Startup Disk |                     |
| Other                         |                           |                 |                    |                    |                       |              |                     |
| 6                             | 2 and                     |                 |                    |                    |                       |              |                     |
| Version Cue<br>CS3            | Growl                     | MacFUSE         | Perian             |                    |                       |              |                     |

Which statement about iChat is true?

- A. iChat can be configured to use a Google Talk account.
- B. In order for a Mac user to use iChat to exchange instant messages with a Windows user, the Windows user must install iChat.
- C. iChat can be configured to use a Microsoft Live Messenger account.
- D. iChat requires users to have an Apple ID account.

# Answer: A

## **QUESTION 6**

In the screenshot, click the interface element that displays a list of the available file servers on your network.

| 0.0               | Conn    | ect to Server |         |
|-------------------|---------|---------------|---------|
| Server Address:   |         |               |         |
| fileserver.exam   | ple.com |               | + 0*    |
| Favorite Servers: |         |               |         |
| 1                 |         |               | 1       |
|                   |         |               |         |
|                   |         |               |         |
|                   |         |               | 100     |
| (?) Remove        |         | Browse        | Connect |

#### Answer:

| Server Address:  |  |      |
|------------------|--|------|
|                  |  | + 0* |
| avorite Servers: |  | _    |
|                  |  |      |
|                  |  |      |
|                  |  |      |
|                  |  |      |

#### **QUESTION 7**

In OS X Lion, where can you set the firmware password?

- A. In the Firmware Password utility in the Utilities folder
- B. In the Users & Groups pane of System Preferences
- C. In the Firmware Password utility, after booting from the Recovery partition
- D. In the Security pane of System Preferences

### Answer: C

#### **QUESTION 8**

You are NOT able to access a Windows file server using your OS X computer's "Connect to Server" command.

What is a possible cause of this problem?

- A. You need to select the "Windows support" option in the Sharing pane of System Preferences before accessing a Windows file server.
- B. You need to prefix the Windows server address with "smb://" in the "Connect to Server" dialog.
- C. It is NOT possible to access Windows file servers using the "Connect to Server" command.
- D. You need to install Boot Camp on your OS X computer before accessing a Windows file server.

#### Answer: B

What is POP's role in email transactions?

- A. It lets mail clients retrieve email from the mail server.
- B. It transfers outgoing email from the sender's mail server to the recipient's mail server.
- C. It translates IP addresses into domain names, and vice versa
- D. It provides user account information, including the email address associated with a particular user account.

### Answer: A

### **QUESTION 10**

In the context of computers on a network, what does "bind" mean?

- A. Configure a computer to connect to a network account server.
- B. Configure a firewall on a computer to restrict inbound traffic
- C. Remove data from a hard disk so that the computer can be recycle
- D. Restrict access to the files on a local hard disk.
- E. Configure a computer to prevent it from accessing data on the network.

#### Answer: A